# **Assistant de saisie d'un acte de déclaration conjointe de changement de nom.**

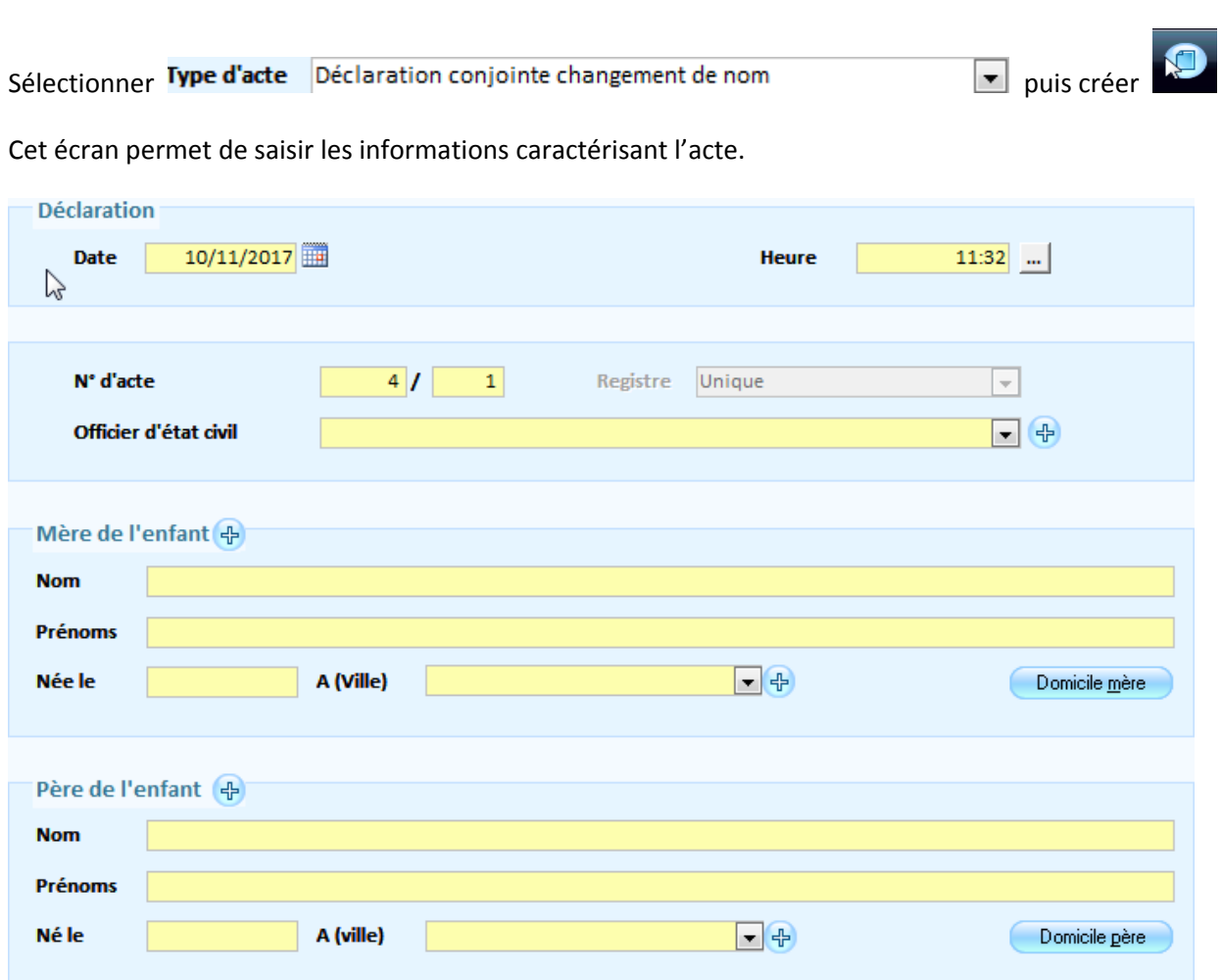

Sous E GRC / Bureau métier Etat Civil/Dresser un acte d'état civil‐ Saisie guidée

Sur le Cadre Déclaration

- ‐ N° d'acte, date, heure et registre sont renseignées automatiquement par le logiciel en fonction du type d'acte choisi dans l'écran
- ‐ Officier d'état civil : à sélectionner parmi les officiers d'état civil enregistrés

## Sur les Cadres Mère de l'enfant et Père de l'enfant.

Soit les parents sont répertoriés dans la collectivité dans la base citoyenne, vous les recherchez par l'icône soit vous les saisissez directement dans les champs dédiés s'ils ne doivent pas figurer parmi vos administrés.

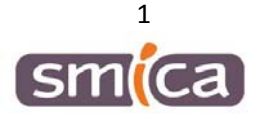

# Sur le Cadre Enfant

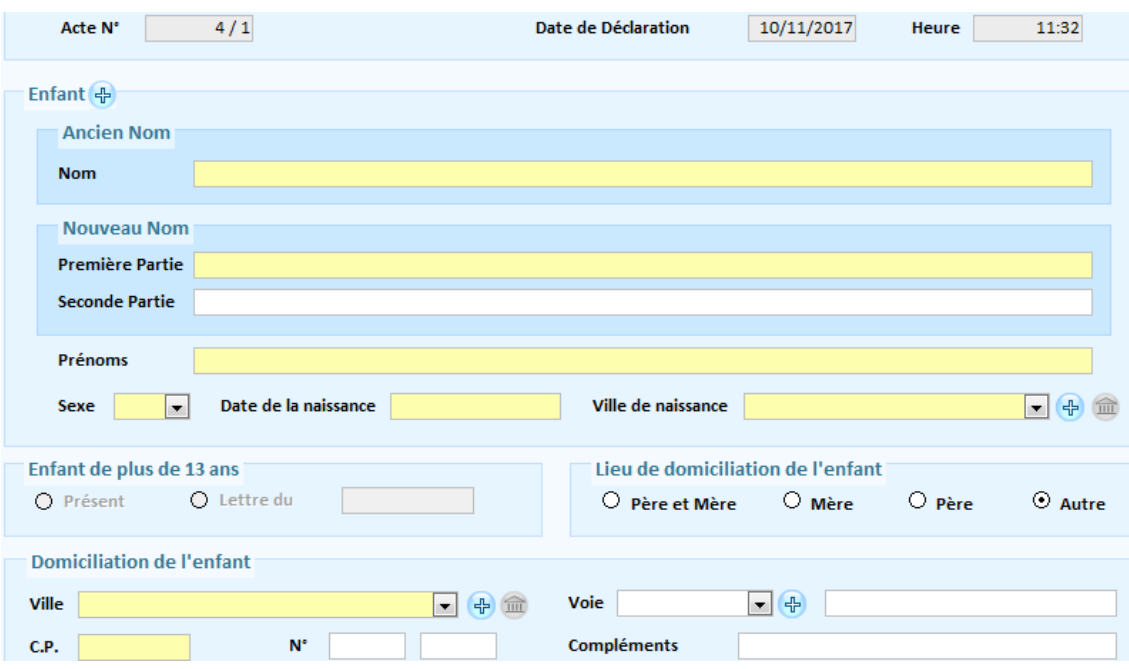

Si l'enfant est déjà référencé dans le logiciel EGRC, vous le rechercher par l'icône<sup>十</sup>. De retour sur l'écran de

recherche des personnes (sélectionner l'enfant à l'aide du bouton **)**, les zones Nom, Prénoms et Sexe sont mises à jour.

## Cadre Domiciliation de l'enfant

Choisissez l'option qui convient :

‐ Père et mère si l'enfant est domicilié à la même adresse que ses parents (adresse indiquée dans l'étape précédente, via le bouton Domicile mère

- ‐ Mère si l'enfant est domicilié chez sa mère
- ‐ Père si l'enfant est domicilié chez son père

‐ Autre si l'enfant est domicilié à une autre adresse : dans ce cas, renseignez les zones du cadre Domiciliation de l'enfant, qui apparait lorsque cette option est choisie.

#### Edition des minutes

Cet écran permet d'éditer l'acte de déclaration de changement de nom, et les documents liés.

Le cadre Acte rappelle les informations principales caractérisant l'acte.

Le cadre minute de l'acte présente le texte complet de l'acte, au format littéraire ou rubriqué, selon le paramétrage choisi dans la fiche collectivité.

- 1‐ Edition d'un brouillon pour le contrôler
- 2‐ Edition des minutes, c'est l'édition définitive.

Dans les deux cas, indiquez si l'édition doit s'effectuer sur le recto de la feuille ou bien sur le verso.

Le bouton Documents annexes ouvre un écran permettant d'éditer les documents suivants :

- ‐ Avis de déclaration de changement de nom à la commune de naissance
- ‐ Attestation de consentement personnel du mineur de plus de treize ans
- ‐ Edition de la copie intégrale de l'acte.

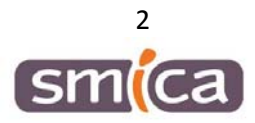